# ATLAS Z path preparation/improvements for 2012 University of Oslo

Maiken Pedersen, Farid Ould-Saada

03 November 2011

### Overview

- ▶ Web page
- ▶ Plotting tool
- Data sample
- ► HYPATIA

# 2011 procedure (recap from April meeting)

#### Students

- Analyse 50 Z mumu ee events in HYPATIA, and combine objects in HYPATIA for inv mass calc
- 2. Enter invariant mass in an excel sheet
- 3. Upload results to google docs or deliver results manually to institute responsible

### Institute responsible

- 4. Pick up students results either from google-docs or from memory-stick
- 5. Institute combined students results in a semi-automatic combination excel sheet
- 6. Take snapshot of result, extraction of mass, width 3.
- 7. Upload of combined results to moderators for videoconference

#### Video conference

8.  $J//\Psi$  and Z results had to be combined in one presentation for moderators

### Obviously way too many steps

# Requirements for new plotting tool - Z path

### Required

- General
  - Tempting interface for students
  - Easy saving/upload of histogram
  - ▶ Reduce needed steps from student entry to video conference discussion of results
    - ▶ Reduce/simplify combination tasks for institute responsibles
    - ▶ Remove all need for videoconference moderators to treat the results
- ► Technical
  - Reliable system (like for instance server)
  - Scalable tool (how will server respond to many requests at the same time?)
  - Mirror sites, to both automatic copy files from one site to a mirror site, but also to distribute load onto several sites/servers
  - If upload possibilities, need sequre upload
  - ▶ No installation needs

## Oslo plotting tool

http://folk.uio.no/maikenp/masterclass/index.php

### MasterClass – Combination for Oslo

◆ Index Page

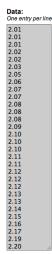

R1 Max: 5.0

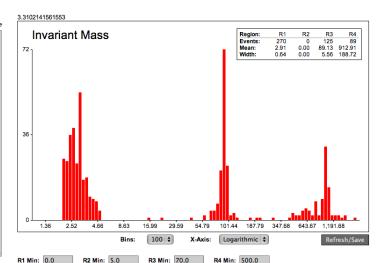

R3 Max: 100.0

R2 Max: 10.0

R4 Max: 1500.0

## Oslo plotting tool

### Features in the Oslo tool that meet the requirements on previous page

- Steps in process reduced from 7 to 1. Only the students entry of values (invariant masses) is required.
- Possibility for students to tweak histogram
- Possibility to combine cross-institute results
- Possibility to combine ATLAS, CMS results in a seamless and straightforward way
- php-based, you just enter a web-page

### Tools entry points

- ► For students (possibility to select, date, institute, group)
- ► For institutes (possitiblity to select date, institute)
- For video conference (possibility to select date)
- For administrator

# Zpath webpage modifications

Work has gone into tidying up the Zpath webpage.

- Shuffled pages (for instance opening page)
- ▶ Menus in 2011 version had some logic problems
- ▶ Some pages were too long/ too much text, could be split up
- ► Added chapter about New physics and the use of MC simulation

# Zpath opening page

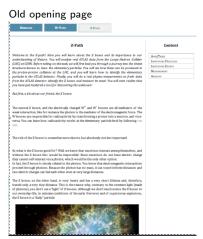

Too much text for an opening page! Now moved into the menu instead

### New opening page

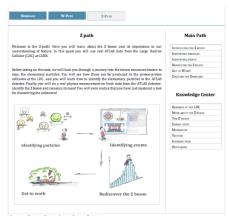

Natural opening page was the earlier Aims and Task page.

# Zpath menus

**Knowledge Center** New menu Old menu Main Path Content RESEARCH AT THE LHC MORE ABOUT THE Z BOSON INTRODUCING THE Z BOSON AIMS/TASKS THE Z' BOSON IDENTIFYING PARTICLES IDENTIFYING PARTICLES ENERGY UNITS IDENTIFYING EVENTS IDENTIFYING EVENTS **M**OMENTUM REDISCOVER THE Z BOSON MEASUREMENT VECTORS ANALYSIS GET TO WORK! INVARIANT MASS DISCOVER THE UNKNOWN HISTOGRAMS

Some submenu items were not very logical. Menu-structure tidied up.

## Zpath sub-menus

Old menu

### Content

| AIMS/TASKS                        |
|-----------------------------------|
| IDENTIFYING PARTICLES             |
| Identifying events                |
| Measurement                       |
| Concepts, definitions and methods |
| HELP 1: ENERGY UNITS              |
| HELP 2: MOMENTUM                  |
| Help 3: Vectors                   |
| HELP 4: INVARIANT MASS            |
| HYPATIA AND DATA SAMPLES          |
| Analysis                          |

Measurement sub-menu was basically including lots of item which really belonged elsewhere

#### New menu

#### MAIN PATH

| Introducing the Z boson        |  |
|--------------------------------|--|
| IDENTIFYING PARTICLES          |  |
| Identifying events             |  |
| Rediscover the ${\bf Z}$ boson |  |
| Get to work!                   |  |
| DATA SAMPLES AND TOOLS         |  |
| Do IT!                         |  |
| Analyze your result            |  |
| DISCOVER THE UNKNOWN           |  |

Now Measurement sub-menu corresponds to the Get to Work! item in the opening page, and contains only items relevant to exactly the measurement

### Data sample

- ► Larger datasampel compared to 2011 event
- ► More relevant background events
  - ▶  $J/\Psi$   $\Upsilon$ , in addition to some W and dijet events
  - ▶ Will make the student selection of Z events maybe more interesting/challenging

### HYPATIA - in the future

- ▶ In work to streamline tools could be good if HYPATIA (/MINERVA) has option to save track-list in other formats. For instance JSON which iSpy uses.
- ► This could allow a more developed histogramming tool to plot lot's of nice distributions, momentum, missing energy, invariant mass etc etc. just be the output from HYPATIA.